**MANUEL D'UTILISATION**

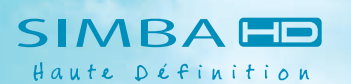

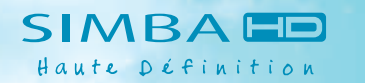

做

aston

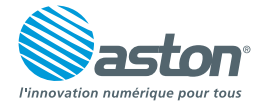

aston<sup>®</sup>

ASTON 151, avenue Gallieni - 93177 Bagnolet Cedex - FRANCE

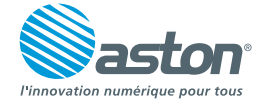

Photos non contractuelles

Photos non contractuelles

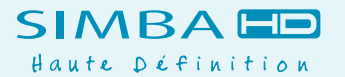

#### **M e n t i o n s l é g a l e s**

#### Conformité aux réglementations européennes :

Le récepteur SIMBA® HD respecte les normes EN 55020 : 1999, EN 5501 3 + A1 4, EN 61 000 part 4 - Section 2, EN 61 000 part 4 - Section 4, EN 61 000 part 4 - Section 11, EN 55022 : 1998, EN 55024 : 1998 + A1, et EN 60065. SIMBA® HD est également conforme à la Directive Européenne 2002/95/CE.

Chez ASTON®, le développement est un processus continu et en constante évolution. En conséquence, nous nous réservons le droit d'apporter des changements et améliorations.

SIMBA® HD est une marque déposée et détenue par ASTON®, fabriquée sous licence de Dolby Laboratories. Le terme « Dolby » et le sigle double D sont des marques commerciales de Dolby Laboratories.

### Vous venez d'acquérir le récepteur SIMBA® HD d'ASTON®.

Nous vous remercions d'avoir fait confiance à ASTON® pour l'achat de ce produit. Le récepteur SIMBA® HD et la télécommande sont garantis pour une période de 12 mois.

Ce manuel d'utilisation vous donnera des explications et des conseils pratiques pour une prise en main immédiate de votre SIMBA® HD. Vous pourrez profiter du meilleur de la télévision numérique et recevoir l'offre FRANSAT. Doté de 2 lecteurs de carte à puce, SIMBA® HD vous ouvre également l'accès à d'autres bouquets satellite. SIMBA® HD vous permet aussi d'enregistrer vos programmes sur un disque dur externe ou une clé USB, via le port USB en face avant.

### **RECOMMANDATIONS**

Avant de brancher votre SIMBA® HD nous vous recommandons d'observer quelques consignes d'utilisation et de sécurité.

- N'essayez jamais d'ouvrir le capot de votre récepteur si celui-ci est sous tension.
- N'essayez jamais de démonter votre récepteur. ٠.
- $\blacksquare$ Evitez de placer votre SIMBA® HD dans un endroit humide.
- $\blacksquare$ Comme tout appareil électrique, votre récepteur dégage de la chaleur en fonctionnement. Ceci est tout à fait normal. Evitez donc de le placer dans un meuble fermé ou de bloquer les fentes d'aération.
- Nous vous recommandons de ne rien poser sur votre récepteur (vase, nappe...).
- н. Placez votre récepteur SIMBA® HD sur un meuble stable.
- п. Vérifiez que le voltage de la prise secteur correspond à celui inscrit sur la face arrière de votre récepteur.
- Evitez l'utilisation de plusieurs prises multiples imbriquées.
- Ne nettoyez jamais votre récepteur lorsque celui-ci est sous tension. ٠
- $\blacksquare$ N'utilisez jamais de détergents ou de chiffons humides. Débranchez et utilisez un chiffon sec.  $\blacksquare$
- Pour nettoyer votre SIMBA® HD, nous vous conseillons d'utiliser la feutrine prévue à cet effet, livrée avec le produit.
- ۰. Si vous devez vous absenter pour une longue durée, nous vous recommandons de débrancher votre récepteur du secteur.

# SOMMAIRE

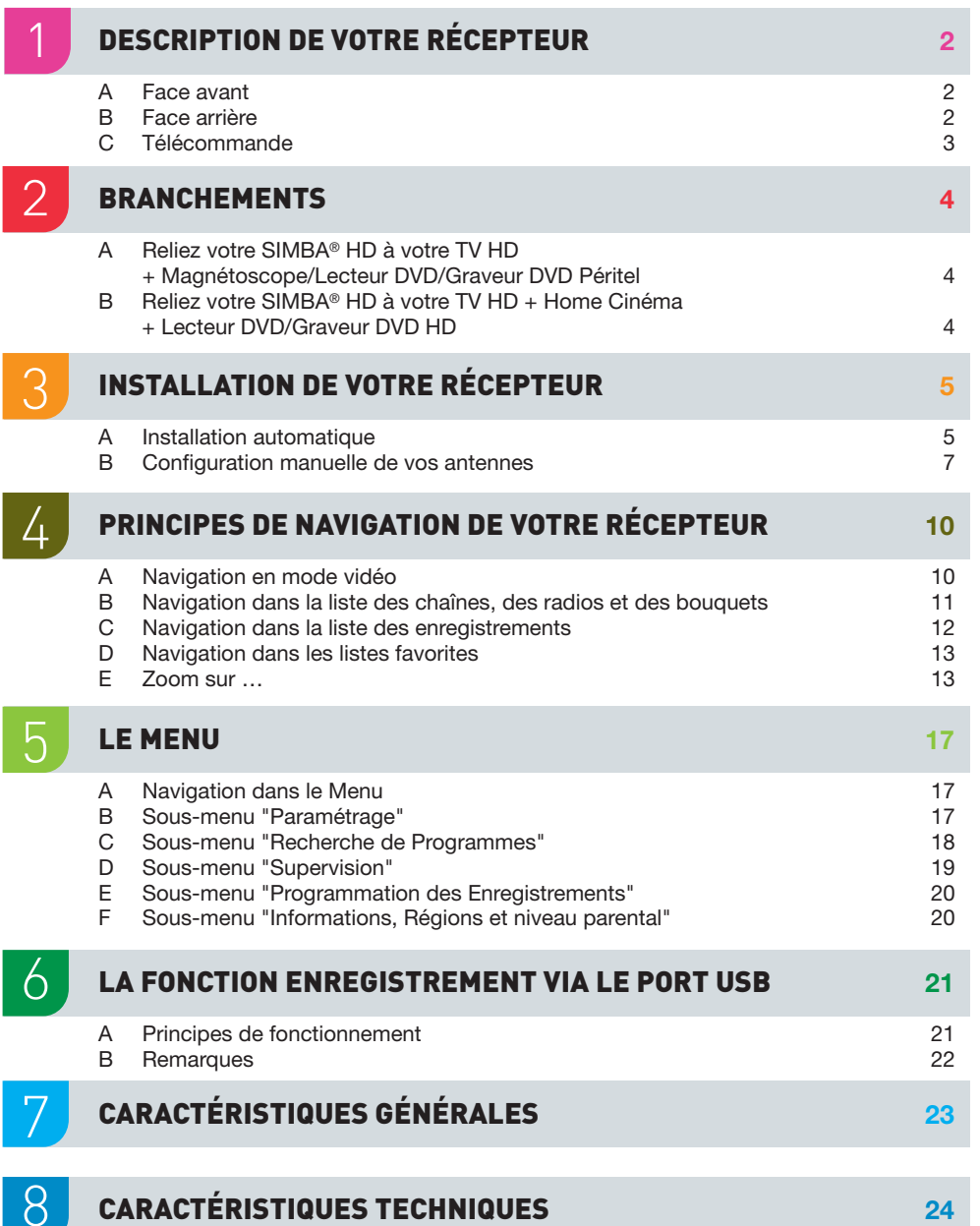

# **DESCRIPTION DE VOTRE RÉCEPTEUR**

#### **A FACE AVANT**

- Touche marche/mise en veille
- Touche de sélection des chaînes Accès à la chaîne suivante
- Touche de sélection des chaînes Accès à la chaîne précédente  $\frac{1}{2}$   $\frac{3}{4}$
- Indicateur de présence d'un signal

Indicateur de signal crypté Afficheur LCD bleu rétro éclairé blanc Lecteurs de carte **8** Port USB 2.0 **765**

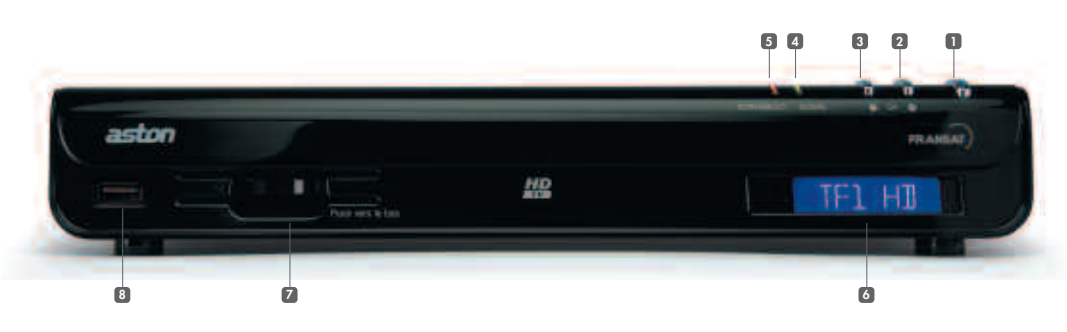

# **B FACE ARRIÈRE**

### Interrupteur

- Prise secteur rasoir i i  $\frac{1}{2}$   $\frac{3}{4}$
- Prise HDMI i
- Prise Péritel TV i i l
- 
- 5 Prise Péritel magnétoscope, lecteur/graveur DVD i i l l

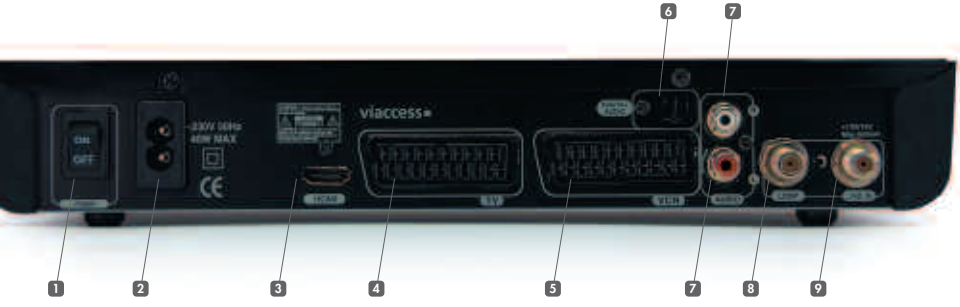

Sortie Audio optique i i i

i

l l i

i

 $\frac{6}{7}$ 

Sortie satellite i l l i **9** Entrée antenne satellite

# $C$  **TÉLÉCOMMANDE**

### **S O U R C E** - Choisir la source TV, SAT ou Magnétoscope.

# **?**<br>
- Afficher l'aide.

**F O R M AT** - Modifier le format de l'image.

### **R A D I O**

- Afficher la liste des radios et des bouquets de radios.
- $\bullet$ - Lancer l'enregistrement.

- **l**<br>Feculer par tranche de 5 minutes dans la lecture d'un enregistrement.
- √√ - Enclencher le retour rapide.

# **L I S T**

- Afficher la liste des chaînes, des radios, des favorites et des enregistrements.
	- **O K**
- Valider ou entrer dans les sous-menus et les rubriques.
- Rappeler la dernière liste utilisée.

### √ ®

- Augmenter et diminuer le son. - Passer de la liste des chaînes/radios
- à la liste des bouquets de chaînes/radios. - Passer d'une liste favorite à une autre.
- Passer des enregistrements vidéo aux enregistrements audio.
- Naviguer d'une fenêtre à une autre.
- **i +**<br>
 Afficher les informations sur les éléments de l'écran "Supervision".
- Afficher le mini-guide des programmes.

# **A > Z**

- Faire le tri alphabétique des listes.
- Changer la langue audio courante.
- 

- Programmer la mise en veille/Supprimer.

### Allumer ou mettre en veille.

® **l** √ - Poser un marqueur (touche non disponible sur SIMBA<sup>®</sup> HD).

#### **M U T E** Couper et rétablir le son.

-

■<br>Arrêter l'enregistrement/la lecture. - Arrêter le direct différé. -

**Ell**<br>Lancer le direct différé. - - Lancer la lecture/mettre en pause/ reprendre la lecture.

**El**<br>Avancer par tranche de 5 minutes dans la lecture d'un enregistrement.

# Enclencher l'avance rapide.

### **E X I T**

-

-

оĸ

**GUDE** 

 $2ac$  $511$ 

 $8m$ 

io.

aston

 $+$ 

4ph

 $7<sub>501</sub>$ 

**TWEE** 

is n

 $6m$ 

9m

**MENT** 

-

-

- Dans l'écran "Supervision" et le Menu : revenir au mode vidéo. - Revenir à l'écran précédent.

# **S M A R T K E Y**

Permet d'accéder à une liste de fonctions réalisables en fonction du mode du récepteur.

### π †

- Passer d'un item à un autre dans une liste. Changer de chaîne dans la liste courante. -

### **B A C K**

Revenir à l'écran précédent.

### **A/ F O C U S**

- Déplacer la parabole pour obtenir la qualité de signal optimale sur le satellite pointé (dans le cas d'un montage motorisé uniquement).

### **S . T I T L E** Afficher les sous-titres disponibles.

**M E D I A** - Afficher la liste des enregistrements.

### **C H + / -**

- Changer de chaîne. - Naviguer dans les listes page par page.

### **G U I D E**

- Afficher le Guide Electronique des Programmes.

#### **M E N U** - Revenir au Menu.

### **PAVÉ ALPHANUMÉRIQUE**

- Saisir des lettres et des chiffres. -

**3**

Sortie RCA Audio L/R (Gauche, Droite)

i

- - **L A N G**

### **V O L U M E + / -** - Augmenter ou diminuer le son.

**T I M E R / D E L**

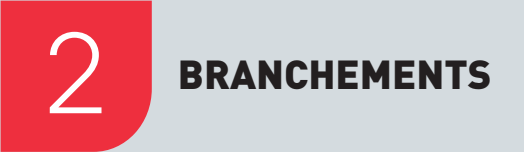

# 2 **BRANCHEMENTS** 3 **INSTALLATION DE VOTRE RÉCEPTEUR**

### **RELIEZ VOTRE SIMBA® HD À VOTRE TV HD + MAGNÉTOSCOPE/LECTEUR DVD/GRAVEUR DVD PÉRITEL A**

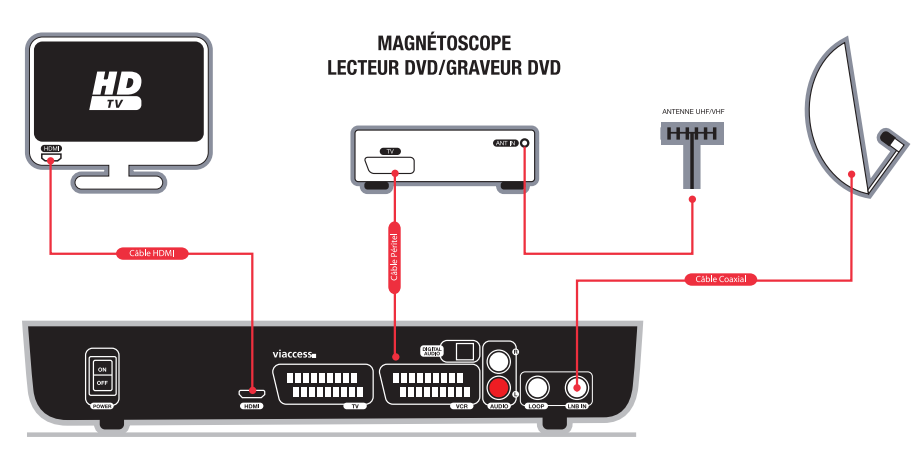

Si vous souhaitez connecter un disque dur externe ou une clé USB à votre SIMBA® HD, utilisez le port USB prévu à cet effet en face avant de votre récepteur.

# **RELIEZ VOTRE SIMBA® HD À VOTRE TV HD + HOME CINÉMA/LECTEUR DVD/GRAVEUR DVD HD**

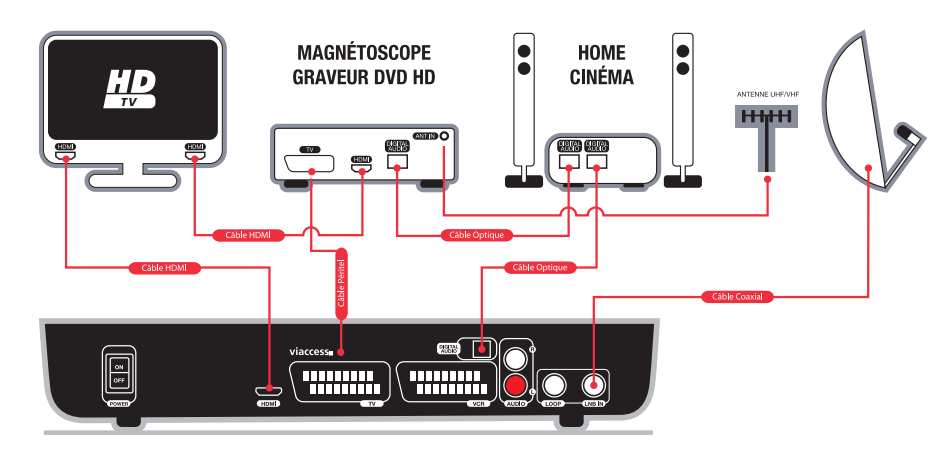

Le récepteur SIMBA® HD est fourni avec la carte FRANSAT. Elle vous permet de recevoir gratuitement les chaînes de la TNT disponibles par satellite via l'offre FRANSAT. Il s'agit d'une carte avec droits d'accès aux chaînes illimités \*.

SIMBA® HD possède 2 lecteurs de carte à puce. Vous pouvez donc insérer, en plus de la carte FRANSAT, une carte d'abonnement à un autre bouquet satellite.

#### **INSTALLATION AUTOMATIQUE A**

- **■** Etape 1 : une fois les branchements effectués et votre récepteur allumé, un message s'affiche, vous demandant d'insérer vos cartes, de choisir votre langue et de lancer, si vous le souhaitez, l'installation automatique de votre récepteur :
	- Choisissez la langue des menus à l'aide des touches <→ de la télécommande.
	- **■** Appuyez sur **OK** pour valider la langue choisie et lancer l'auto-détection. SIMBA® HD détecte automatiquement les différents éléments de votre installation qui lui sont connectés ainsi que leurs paramètres (antenne satellite, téléviseur, disque dur externe/clé USB et cartes). Si vous souhaitez configurer et installer manuellement votre récepteur, appuyez sur **BACK**.
	- **■** Lorsque l'auto-détection est terminée, une fenêtre récapitulant les éléments détectés s'affiche. Dans cette fenêtre vous devrez indiquer si un ampli Dolby Digital ou un écran intégrant un décodeur Dolby Digital est connecté à votre SIMBA® HD. Si l'écran TV connecté à SIMBA® HD n'a pas de connexion HDMI, votre récepteur vous demandera également d'indiquer le format de votre TV. Si aucun satellite n'est détecté, SIMBA® HD vous proposera de lancer une nouvelle auto-détection ou de configurer manuellement vos antennes (plus d'informations page 7).
	- **■** Appuyez sur **OK** pour choisir le type d'installation des chaînes que vous souhaitez faire ou appuyez sur **EXIT** pour accéder au menu avancé et configurer manuellement votre récepteur.

\* L'accès aux programmes gratuits de la TNT via FRANSAT ™ n'est pas limité dans le temps. Néanmoins, la carte d'accès elle-même, est susceptible d'être changée en cas de piratage avéré du système de cryptage et ceci afin de respecter les droits des tiers sur les programmes diffusés par FRANSAT ™.

**B**

# **INSTALLATION DE VOTRE RÉCEPTEUR**

- **■** Etape 2 : si vous avez appuyé sur **OK** à l'étape précédente, vous accédez à une fenêtre vous proposant 3 types d'installation de vos chaînes (les intitulés ci-dessous sont susceptibles d'évoluer en fonction des cartes insérées dans votre récepteur) :
	- **■** "Rechercher les chaînes de mes bouquets uniquement". SIMBA® HD installera uniquement les chaînes et radios correspondant aux cartes insérées dans votre récepteur (carte FRANSAT, carte d'abonnement à un autre bouquet satellite\*…), sous réserve que les satellites correspondant soient pointés par votre parabole.

**A noter :** lorsque vous lancez la recherche des chaînes FRANSAT, les chaînes trouvées sont placées dans une liste de chaînes dédiée, nommée "FRANSAT". Si plusieurs listes de chaînes FRANSAT sont disponibles, chacune apparaîtra alors dans une liste dédiée et une demande vous sera faite pour sélectionner la liste souhaitée par défaut c'est-à-dire celle qui apparaîtra en premier lorsque vous appuierez sur la touche **LIST** de votre télécommande. Les chaînes de l'offre FRANSAT apparaîtront également dans la liste globale des chaînes appelée "LISTE TV".

Les chaînes correspondant à vos autres cartes seront placées dans la liste globale des chaînes appelée "LISTE TV" (les radios seront placées dans "LISTE RADIO"). Certains opérateurs permettent d'obtenir la liste triée de leurs chaînes. SIMBA® HD installera alors automatiquement ces chaînes triées dans l'ordre de l'opérateur et en tête de la liste globale des chaînes.

- "Rechercher la totalité des chaînes (y compris mes bouquets)". SIMBA® HD recherchera les chaînes/radios de vos abonnements ainsi que toutes les chaînes et radios disponibles sur les satellites pointés par votre/vos parabole(s).
- **■** "Rechercher les chaînes manuellement".

Si une carte FRANSAT est insérée, vous accéderez directement à la fonction "Saisie manuelle" de la rubrique "Mise à jour des bouquets". Vous pourrez alors rechercher les bouquets FRANSAT manuellement en saisissant la fréquence et le satellite désiré. Si aucune carte FRANSAT n'est insérée, vous accèderez directement au menu avancé pour rechercher vos chaînes manuellement (plus d'informations dans la rubrique "Recherche de programmes" page 18).

Quel que soit le type d'installation choisi, à l'issue de l'installation, vous accéderez aux étapes 3 et 4 :

**■** Etape 3 : choisissez votre décrochage régional France 3 préféré\*. Lorsque vous zapperez sur France 3 vous serez automatiquement dirigé vers le décrochage régional que vous avez choisi. Cependant, les autres décrochages resteront accessibles dans votre liste globale des chaînes.

■ **Etape 4** : choisissez le niveau parental à l'aide des touches **Example 20** puis le code parental, différent de 0000, à l'aide du pavé alphanumérique. Vous pouvez également choisir de ne pas activer le contrôle parental. Vous êtes ensuite automatiquement dirigé vers la vidéo.

En cas d'échec de l'installation, SIMBA® HD vous demandera tout de même de choisir le niveau parental. Vous accéderez ensuite au menu avancé vous permettant de configurer manuellement votre récepteur et de rechercher les programmes manuellement.

#### **CONFIGURATION MANUELLE DE VOS ANTENNES B**

Vous pouvez paramétrer manuellement votre montage si vous souhaitez modifier votre installation (ajout d'une tête LNB, passage d'un montage fixe à un montage motorisé…) :

- **■** Appuyez sur la touche **MENU** de votre télécommande.
- **■** Choisissez le sous-menu "Paramétrage" puis la rubrique "Antennes".
- **■** Une fenêtre "Choix du type d'installation" s'ouvre. Vous avez le choix entre "Montage fixe" et "Montage motorisé". Attention : la modification de votre montage peut entraîner la perte d'une partie ou de la totalité des chaînes précédemment installées.

### **MONTAGE FIXE**

Lorsque vous choisissez "Montage fixe", une fenêtre "Paramètres Antennes" s'ouvre. Cette fenêtre vous permet de paramétrer votre montage si vous utilisez une antenne fixe.

- **■** Sélectionnez le type de montage utilisé (commutateur DiSEqC, tête monobloc, …).
- **■** Sélectionnez l'entrée du commutateur à paramétrer.
- **■** Choisissez le type de tête LNB reliée à l'entrée sélectionnée (universelle ou bande C).
- **■** Choisissez le satellite vers lequel est pointée la tête LNB.
- **■** Le niveau du signal s'affiche en bas. Si aucun niveau n'apparaît, aidez-vous d'une table des fréquences récente pour modifier les paramètres de zapping (polarisation, fréquence et débit symbole). En cas d'échec, vérifiez votre montage.
- Recommencez à partir du 2<sup>ème</sup> point pour chacune des entrées du commutateur.
- A la fin de votre paramétrage, appuyez sur **OK** pour mémoriser votre installation.

# **MONTAGE MOTORISÉ**

Lorsque vous choisissez "Montage motorisé", vous accédez à la fenêtre principale "Paramétrage manuel".

Dans un premier temps, vous devez sélectionner les satellites auxquels vous souhaitez avoir accès avec votre antenne :

- **■** Sélectionnez "Activation des satellites".
- **■** En utilisant les touches  $\triangle \blacktriangledown$  et **OK**, sélectionnez (ou désélectionnez) les satellites dans la liste.
- **■** Une fois votre choix fait, appuyez sur **BACK** pour revenir à la fenêtre de paramétrage manuel.

Vous pouvez à présent vérifier le bon pointage de votre antenne :

- **■** Sélectionnez "Pointage des satellites".
- **■** Choisissez le type de LNB utilisé et le satellite sur lequel vous souhaitez vérifier le pointage de l'antenne. Au besoin, modifiez les paramètres de zapping (polarisation, fréquence et débit symbole).
- **■** Appuyez sur **OK**.
- **■** Une nouvelle fenêtre apparaît. Vous pouvez choisir de :
	- **■** "Pointer le satellite" : appuyez sur **OK**, l'antenne motorisée se déplace vers le satellite sélectionné et à la position précédemment mémorisée. Utilisez les touches **EST** (touche **verte**), **OUEST** (touche **jaune**) puis lorsque vous avez un début de signal appuyez sur **AUTOFOCUS** (touche **bleue**) pour affiner le pointage.
	- **■** "Mémoriser la position satellite" : mémorise la position actuelle pour le satellite sélectionné.
	- **■** "Recalculer les positions satellite" : recalcule la position de tous les satellites à partir de la position actuelle du satellite sélectionné.

Si vous utilisez un moteur neuf, toutes les positions satellite se trouvent sur la position 0° moteur. Vous devez donc retrouver manuellement ces positions en utilisant depuis la fenêtre "Paramétrage manuel" les touches **EST** (touche **verte**), **OUEST** (touche **jaune**) et **AUTOFOCUS** (touche **bleue**) jusqu'à obtenir un niveau de signal suffisant, mémoriser cette position comme indiqué précédemment, puis recommencer pour chaque satellite.

La présence de divers obstacles (arbres, murs, …) autour de votre installation peut nécessiter d'imposer des limites au pointage de votre antenne :

- **■** Depuis la fenêtre "Paramétrage manuel", sélectionnez "Mémoriser les limites".
- **■** Déplacez le curseur sur "LIMITE EST" puis utilisez les touches **EST** (touche **verte**)/**OUEST** (touche **jaune**) pour définir la position limite de déplacement de l'antenne vers l'horizon EST. Cette position est mémorisée automatiquement.
- **■** Déplacez le curseur sur "LIMITE OUEST" puis utilisez les touches **EST** (touche **verte**)/**OUEST** (touche **jaune**) pour définir la position limite de déplacement de l'antenne vers l'horizon OUEST. Cette position est mémorisée automatiquement.
- **■** Déplacez le curseur sur "ACTIVER LES LIMITES", sélectionnez "OUI" puis appuyez sur **OK**. Désormais la course de votre moteur sera réduite à l'intervalle de limite ainsi défini.
- **■** Si vous souhaitez désactiver ces limites, rappelez la fenêtre "Mémoriser les limites", déplacez le curseur sur "ACTIVER LES LIMITES", sélectionnez "NON" puis appuyez sur **OK**.

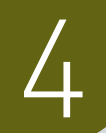

# **PRINCIPES DE NAVIGATION** 4 **DE VOTRE RÉCEPTEUR**

La navigation dans le récepteur SIMBA® HD est simple et intuitive. Vous avez accès à un grand nombre de fonctionnalités en appuyant sur la touche **SMART Key ( )** de votre télécommande, que vous soyez en train de regarder une chaîne (mode vidéo), sur une liste de chaînes, sur la liste des radios\*, sur la liste des enregistrements ou sur la liste des favorites\*\*.

#### **NAVIGATION EN MODE VIDÉO A**

- **■** Lorsque vous regardez une chaîne TV, appuyez sur la touche **SMART Key ( )** de votre télécommande pour accéder à une série de fonctionnalités.
- **E** En utilisant les touches  $\blacktriangle$ , puis en appuyant sur **OK** vous pouvez : ajouter la chaîne que vous regardez à la liste des favorites, verrouiller/déverrouiller cette chaîne, l'enregistrer, lancer le direct différé, accéder aux fonctions du support d'enregistrement, afficher le télétexte, modifier le code parental, accéder aux informations sur la chaîne, accéder à la liste des TVs, accéder aux listes favorites, accéder à la liste des radios et accéder à la liste des enregistrements.

# Des fonctions sont également accessibles directement via votre télécommande :

- **■** La touche **FORMAT** vous permet de modifier le format de l'image.
- **■** La touche **RADIO** vous permet d'afficher la liste des radios.
- **■** La touche  $\bullet$  vous permet de lancer l'enregistrement du programme que vous regardez et de choisir la durée de l'enregistrement. La touche **■** permet de le stopper.
- La touche **→ll** vous permet de contrôler le direct : vous mettez en pause le programme que vous regardez et le reprenez quand vous le souhaitez.
- La touche LIST vous permet de faire apparaître les listes disponibles : liste(s) des chaînes de l'offre FRANSAT, liste globale des chaînes TV, liste des radios, liste des favorites et liste des enregistrements (qui apparaissent sous les rubriques "Mes vidéos" et "Mes audios").
- **■** La touche **OK** appelle la dernière liste utilisée.
- **■** La touche **i+** appelle le mini-guide des programmes. Vous accédez aux informations du programme que vous regardez et du programme suivant avec les touches è : chaîne, nom du programme, résumé, heure de début, heure de fin. L'appui sur les touches ▲▼vous permet de voir les informations relatives aux chaînes suivantes et précédentes, sans zapper.
- La touche **rouge** vous permet de faire le tri alphabétique de votre liste.
- **■** La touche **verte** vous permet de changer la langue audio courante si un choix est proposé.
- **■** La touche **jaune** vous permet d'afficher les sous-titres si le choix vous est proposé.
- **■** La touche **MEDIA** affiche la liste des enregistrements.
- **■** La touche **GUIDE** vous permet d'accéder au Guide Electronique des Programmes. Vous pouvez voir les programmes sur 2 semaines (sous réserve de disponibilité de l'information) et programmer leur enregistrement directement grâce à la touche **SMART Key ( )**.
- **■** La touche **TIMER/DEL** vous permet de programmer la mise en veille de votre récepteur.

Attention : en mode vidéo comme dans les listes, les fonctions relatives à l'enregistrement d'une chaîne ou d'une radio ainsi qu'au direct différé n'apparaissent que si un support d'enregistrement (disque dur externe ou clé USB) est connecté à SIMBA® HD.

### **NAVIGATION DANS LES LISTES DES CHAÎNES, DES RADIOS ET DES BOUQUETS B**

- **■** Pour faire apparaître la liste des chaînes, appuyez sur la touche **LIST** de votre télécommande. Vous aurez alors le choix entre plusieurs listes : liste(s) FRANSAT, liste globale des chaînes ("LISTE TV"), liste des radios, listes favorites et liste des enregistrements ("Mes vidéos" et/ou "Mes audios")
- Vous naviguez dans les listes avec les touches **AV** et sélectionnez une liste avec la touche **OK**.
- **■** Lorsque vous sélectionnez une liste, vous trouverez, en bas de la fenêtre, des pictogrammes qui vous indiquent les boutons de la télécommande que vous pouvez utiliser pour agir sur cette liste. Par exemple, dans la liste globale des chaînes TV, vous pouvez taper directement le numéro d'une chaîne en utilisant le pavé alphanumérique ou passer de la liste des chaînes à celle des bouquets avec les touches  $\blacktriangle$

# **UTILISATION DE LA TOUCHE SMART KEY ( ) DANS LES LISTES DES CHAÎNES**

L'utilisation de cette touche lorsque vous êtes dans une liste de chaînes vous permet de : trier la liste alphabétiquement\*, afficher les chaînes HD, afficher les chaînes en clair, ajouter une chaîne en favorite, ajouter plusieurs chaînes en favorite, verrouiller/déverrouiller une chaîne, supprimer une chaîne, réorganiser la liste, enregistrer une chaîne, renommer une chaîne, accéder aux informations sur la chaîne, accéder aux radios et aux favorites...

Appuyez sur **OK** pour valider votre choix.

Le fonctionnement est le même pour la liste des radios.

<sup>\*</sup> Accessible si la recherche complète des chaînes et radios en clair a été effectuée ou suivant disponibilité dans vos abonnements<br>\*\* La liste des fonctions citées dans les prochains paragraphes pourra être enrichie par mi

<sup>\*</sup> Si vous avez choisi de trier alphabétiquement votre liste, vous pouvez accéder rapidement aux chaînes/radios commençant par une lettre<br>précise, par exemple « s », en appuyant sur la touche du pavé alphanumérique correspo

# **PRINCIPES DE NAVIGATION DE VOTRE RÉCEPTEUR**

# **UTILISATION DE LA TOUCHE SMART KEY ( ) DANS LA LISTE DES BOUQUETS**

Vous accédez à la liste des bouquets à partir des listes des chaînes ou des radios via les touches è de la télécommande.

Dans la liste des bouquets, la touche **SMART Key ( )** vous permet de : trier les bouquets par ordre alphabétique, supprimer un bouquet, ajouter le bouquet en favorite, renommer le bouquet, réorganiser la liste, accéder aux listes favorites, accéder à la liste des radios et accéder à la liste des enregistrements.

# **NAVIGATION DANS LA LISTE DES ENREGISTREMENTS**

Pour accéder à cette liste, votre disque dur externe/clé USB doit être connecté à votre récepteur SIMBA® HD.

- Pour accéder à la liste des enregistrements vidéo et audio disponibles sur votre disque dur externe/clé USB, appuyez sur la touche **LIST** de votre télécommande puis sélectionnez "Mes vidéos" ou "Mes audios". Vous pouvez également y accéder via la touche **MEDIA**.
- Pour passer de vos enregistrements vidéo à vos enregistrements audio, appuyez sur les touches è de la télécommande.
- **■** Pour vous déplacer dans la liste, utilisez les touches ▲▼ de la télécommande et validez en appuyant sur **OK**.

# **UTILISATION DE LA TOUCHE SMART KEY ( ) DANS LA LISTE DES ENREGISTREMENTS**

Les fonctionnalités proposées lorsque vous appuyez sur la touche **SMART Key ( )** vous permettent d'agir sur votre enregistrement : vous pouvez, entre autres, en lancer la lecture, le supprimer, le renommer et le verrouiller. Vous avez également la possibilité d'agir sur la liste en triant vos enregistrements par ordre alphabétique ou par date.

# **UTILISATION DE LA TOUCHE SMART KEY ( ) EN COURS DE LECTURE**

La touche **SMART Key ( )** donne accès à toutes les fonctions de lecture d'une vidéo : stop, pause, avance et retour rapides...

Ces fonctions sont également disponibles directement via les touches dédiées de la télécommande.

#### **NAVIGATION DANS LES LISTES FAVORITES D**

- **■** Pour accéder aux listes favorites, appuyez sur la touche **LIST** de votre télécommande puis sélectionnez votre liste favorite.
- Pour afficher les diférentes listes favorites (FAV 1, FAV 2 …) utilisez les touches **→**.
- **•** Pour naviguer dans une liste (ex : FAV 1) utilisez sur les touches  $\triangle \blacktriangledown$  et validez en appuyant sur **OK**.

# **UTILISATION DE LA TOUCHE SMART KEY ( ) DANS LA LISTE DES FAVORITES**

La touche **SMART Key ( )** vous donne accès à différentes fonctionnalités : tri alphabétique, verrouiller cette chaîne, supprimer cette chaîne de cette favorite, réorganiser la liste, lancer l'enregistrement, renommer cette favorite, accéder aux informations sur la chaîne...

# **ZOOM SUR… E**

# **LA CRÉATION DE LISTES FAVORITES**

Cette fonctionnalité est accessible avec la touche **SMART Key ( )** de votre télécommande à partir du mode vidéo, des listes des chaînes, des bouquets et des radios et du mode réorganisation.

Vous pouvez créer jusqu'à 6 listes favorites.

# Ajouter une chaîne ou un bouquet en favorite

- **■** Sélectionnez la fonction "Ajouter en favorite" ou "Ajouter cette chaîne en favorite" (suivant la dénomination dans les listes) en appuyant sur **OK**.
- **■** Une fenêtre avec la liste des favorites s'ouvre. Sélectionnez la liste dans laquelle vous souhaitez mettre la chaîne à l'aide des touches **AV** et appuyez sur OK.

# Ajouter plusieurs chaînes en favorite

- Cette fonction est accessible depuis les listes de chaînes et de radios.
- **■** Appuyez sur la touche **SMART Key ( )** et sélectionnez "Ajouter plusieurs chaînes en favorite".
- **■** Choisissez la liste favorite dans laquelle vous souhaitez ajouter les chaînes en utilisant les touches
- $\blacktriangle$ **▼** puis appuyez sur OK.
- **■** La liste des favorites s'affiche aux côtés de la liste des chaînes.
- Vous naviguez d'une fenêtre à l'autre avec les touches **←** de la télécommande.
- **■** Dans la liste des chaînes, sélectionnez en appuyant sur **OK** toutes les chaînes que vous souhaitez mettre en favorite. Elles sont automatiquement ajoutées dans la liste choisie.

**C**

# **PRINCIPES DE NAVIGATION** DE VOTRE RÉCEPTEUR

- **■** Pendant que vous constituez votre liste favorite, vous pouvez utiliser la touche **SMART Key ( )**. Si vous appuyez sur la touche **SMART Key ( )** lorsque vous êtes sur la liste des chaînes, vous aurez accès à des fonctionnalités qui peuvent vous aider pour constituer votre favorite : tri alphabétique de la liste, affichage des chaînes HD uniquement…
- **■** Si vous appuyez sur la touche **SMART Key ( )** pendant que la favorite en constitution est active, vous aurez accès à des fonctionnalités vous permettant d'agir sur cette favorite : vider la favorite, supprimer une chaîne de la favorite, renommer cette liste favorite…
- **■** Appuyez sur **BACK** quand vous avez terminé pour enregistrer vos modifications et revenir à votre liste de chaînes.

# **LE DIRECT DIFFÉRÉ**

Vous accédez au direct différé en mode vidéo en faisant apparaître la fenêtre des fonctions via la touche **SMART Key ( )** ou en appuyant sur la touche ®**ll**.

- **■** Lorsque vous lancez le direct différé, l'image sur votre écran se fige.
- **■** Un bandeau apparaît en bas de l'écran. En appuyant sur **OK** vous lancez la lecture du direct différé. Le bandeau disparaît. Vous pouvez le rappeler à tout moment avec la touche **i+**.
- **■** Lors de la lecture du direct différé, vous avez accès, via la touche **SMART Key ( )**, aux fonctions "Reprendre le direct", "Pause" et "Accélérer la lecture".

Ces fonctions sont également disponibles via le bandeau du direct différé : vous naviguez avec les touches **E**  $\blacktriangle$  **T** de la télécommande et validez avec **OK**.

Elles sont aussi disponibles en accès direct sur votre télécommande : la touche ®**ll** reprend la lecture du direct différé ou met en pause, les touches √√ et ®® permettent de faire un retour ou une avance rapide et la touche **■** permet de revenir au direct.

### **L'ENREGISTREMENT D'UN PROGRAMME**

### Enregistrer un programme

Vous pouvez lancer l'enregistrement d'une chaîne ou d'une radio lorsque vous êtes en mode vidéo, sur les listes des chaînes, sur la liste des radios et sur la liste des favorites :

- **■** Appuyez sur la touche **SMART Key ( )** de votre télécommande.
- **■** La liste des fonctions disponibles apparaît.
- **■** Choisissez la fonction "Lancer l'enregistrement" et validez en appuyant sur **OK**. L'enregistrement d'un programme est également accessible via la touche  $\bullet$  de la télécommande.
- **■** L'enregistrement se lance automatiquement.
- **■** La durée de l'enregistrement est de 4 heures par défaut. Vous pouvez la modifier par tranche de  $30$  minutes en appuyant plusieurs fois sur  $\bullet$  au moment du lancement de l'enregistrement.

■ Pour arrêter l'enregistrement, appuyez sur la touche **SMART Key (**■ ) et sélectionnez la fonction "Arrêter l'enregistrement".

Vous pouvez également arrêter votre enregistrement depuis n'importe quelle chaîne avec la touche

■. Une fenêtre répertoriant les enregistrements en cours s'ouvrira. Il vous suffira de sélectionner l'enregistrement que vous souhaitez interrompre en appuyant sur **OK**.

Vous pouvez enregistrer jusqu'à 3 programmes simultanément\*.

### Programmer vos enregistrements

- **■** Appuyez sur la touche **MENU** et choisissez le sous-menu "Programmation des Enregistrements".
- **■** Appuyez sur **OK** pour entrer dans la rubrique "Programmation".
- La fenêtre de programmation s'ouvre.
- **■** Vous pouvez vous déplacer dans la fenêtre en appuyant sur les touches  $\blacktriangle$  de votre télécommande.
- **■** Pour programmer un enregistrement, sélectionnez un emplacement libre à l'aide des touches  $\blacktriangle$  **▼** de la télécommande puis appuyez sur **OK**.
- La fenêtre "Programmation d'un enregistrement" s'ouvre.
- Utilisez les touches < ► de la télécommande et/ou le pavé alphanumérique pour définir les paramètres de l'enregistrement et validez en appuyant sur **OK**. Vous pouvez également modifier les paramètres d'un enregistrement existant.
- Pour supprimer un enregistrement existant, sélectionnez-le et appuyez sur la touche **DEL**.

Dans le cas où le programme à enregistrer aurait un niveau moral supérieur à celui inscrit sur la carte FRANSAT, vous devez entrer le "Code Pin carte FRANSAT" qui vous sera proposé dans la fenêtre "Programmation d'un enregistrement". Si vous n'entrez pas ce code, l'enregistrement ne sera pas effectué. Le fonctionnement est le même pour vos autres cartes d'accès.

Vous pouvez programmer jusqu'à 8 enregistrements.

# **PRINCIPES DE NAVIGATION DE VOTRE RÉCEPTEUR**

# **LE CONTRÔLE PARENTAL**

Cette fonctionnalité est accessible avec la touche **SMART Key ( )** de votre télécommande à partir du mode vidéo, des listes des chaînes et des radios, de la liste des favorites et des enregistrements.

- **■** Sélectionnez la fonction "Verrouiller cette chaîne" ou "Verrouiller cet enregistrement" en appuyant sur **OK**.
- **■** Le code parental vous est demandé. Saisissez le même que celui utilisé pour le niveau parental lors de la configuration. Vous avez ensuite la possibilité de le modifier soit via la fonction "Modifier le code parental" accessible en mode vidéo avec la touche **SMART Key ( )**, soit dans le sous-menu "Informations, Régions et niveau parental" dans la rubrique "Choix du code parental".
- **■** Lors d'une même session, le code parental ne vous sera demandé qu'une seule fois, au 1er verrouillage. Vous n'aurez pas à le retaper si vous désirez verrouiller d'autres chaînes. Le code parental deviendra actif après une mise en veille, une remise sous tension ou un changement de liste de votre récepteur.

### **LA RÉORGANISATION DES LISTES**

Vous pouvez réorganiser une liste en appuyant sur la touche **SMART Key ( )** de votre télécommande lorsque vous êtes sur la liste globale des chaînes, la liste des bouquets, des radios et des favorites. En mode réorganisation de liste, la touche **OK** vous permet de sélectionner et de manipuler une chaîne dans la liste, sans zapper.

Attention : vous ne pouvez pas réorganiser les listes FRANSAT.

- **■** Sélectionnez la fonction "Réorganiser la liste" en appuyant sur **OK**. Vous revenez alors sur votre liste.
- **■** Sélectionnez, dans la liste, la chaîne que vous souhaitez déplacer avec la touche **OK**.
- **■** Choisissez le nouvel emplacement de la chaîne avec les touches  $\triangle$  vou CH+/CH- et validez en appuyant sur **OK**. Vous pouvez également entrer le numéro vers lequel vous souhaitez déplacer la chaîne.
- En appuyant sur la touche **SMART Key** ( **C**) vous pouvez, entre autres options, repasser en mode zapping. Vous pouvez également appuyer sur **BACK** pour sortir du mode.

#### **NAVIGATION DANS LE MENU A**

Appuyez sur la touche **MENU** pour accéder au menu principal.

Ce menu se compose de 5 sous-menus, chacun composé de rubriques.

- **■** La navigation dans les sous-menus se fait à l'aide des touches  $\blacktriangle$  **▼** de la télécommande.
- $\blacksquare$  Le choix des rubriques se fait avec les touches  $\blacktriangleleft$ .
- **■** Pour accéder à une rubrique, appuyez sur **OK**.
- Pour vous déplacer dans une rubrique, utilisez les touches **▲▼**de la télécommande.
- Pour modifier vos paramètres, utilisez les touches **→** de la télécommande et/ou le pavé alphanumérique et validez en appuyant sur **OK**.
- **■** Dans le Menu, les sous-menus et les rubriques, la touche **?** appelle l'aide.

#### **SOUS-MENU "PARAMÉTRAGE" B**

Il se compose de 3 rubriques : "Système", "Audiovisuels", "Antennes".

# **RUBRIQUE "SYSTÈME"**

Cette rubrique vous permet de sélectionner la date, l'heure, le décalage GMT ainsi que les langues, la latitude, la longitude, le temps d'affichage des bandeaux à l'écran…

Vous pouvez faire une Réinitialisation Usine de votre récepteur en appuyant sur la touche **verte**. Le code parental vous sera demandé. Entrez votre code et appuyez sur **OK**.

Attention : tous les paramètres que vous avez programmés ainsi que toutes les chaînes installées seront alors perdus.

### **RUBRIQUE "AUDIOVISUELS"**

Cette rubrique vous permet de paramétrer votre SIMBA® HD en fonction des caractéristiques de votre installation audiovisuelle (téléviseur, sortie audio, sortie vidéo, format du téléviseur, format HD, sortie auxiliaire…).

### **RUBRIQUE "ANTENNES"**

Cette rubrique vous permet de modifier le paramétrage de votre parabole (Type LNB, nom du satellite, fréquence, limite est, …). Vous trouverez plus d'informations sur cette rubrique page 7. Attention : toute manipulation incorrecte peut provoquer un dysfonctionnement de SIMBA® HD. Cette partie s'adresse aux utilisateurs initiés.

# **SOUS-MENU "RECHERCHE DE PROGRAMMES" C** La création d'une liste Satcodx se fait <sup>à</sup> partir d'un ordinateur en vous connectant <sup>à</sup> Internet.

Ce sous-menu se compose de 4 rubriques : "Mise à jour des bouquets", "Recherche sur un satellite", "Recherche sur une fréquence", "Installation depuis l'USB".

# **RUBRIQUE "MISE À JOUR DES BOUQUETS"**

Cette rubrique vous permet de mettre à jour ou d'installer les bouquets reconnus par votre SIMBA® HD : bouquet(s) FRANSAT et/ou bouquet(s) payant(s), suivant les cartes insérées dans votre récepteur. Vous pourrez également accéder à la fonction "Saisie manuelle" afin de rechercher les bouquets FRANSAT manuellement en saisissant la fréquence et le satellite désiré.

### **RUBRIQUE "RECHERCHE SUR UN SATELLITE"**

Vous pouvez lancer une nouvelle recherche des chaînes soit sur tous les satellites, soit sur un seul satellite.

### **RUBRIQUE "RECHERCHE SUR UNE FRÉQUENCE"**

Vous limitez la recherche des chaînes à une fréquence que vous choisissez.

### **RUBRIQUE "INSTALLATION DEPUIS L'USB"**

Lorsque vous êtes dans cette rubrique, vous avez 3 choix :

**■** "Enregistrer votre installation vers l'USB".

Vous pouvez ainsi sauvegarder des configurations complètes sur votre clé USB ou votre disque dur externe : paramétrages antennes, listes principales et listes favorites. Vous pourrez ensuite les recopier sur votre SIMBA® HD ou sur un autre SIMBA® HD. Cette fonction vous sera particulièrement utile si, par exemple, vous avez du faire une Réinitialisation Usine et que vous avez perdu tous vos paramètres.

Vous pouvez sauvegarder plusieurs configurations sur un même support d'enregistrement.

**■** "Récupérer une installation de l'USB".

Cela vous permet de recopier sur votre SIMBA® HD les configurations que vous avez enregistrées sur une clé ou un disque dur externe via la fonction "Enregistrer votre installation vers l'USB".

**■** "Récupérer une liste Satcodx de l'USB".

Cette rubrique s'adresse à des utilisateurs initiés. Récupérer une liste satcodx depuis votre USB vous permet de créer une liste de chaînes personnalisée et de l'installer sur votre récepteur rapidement. L'intérêt de cette fonction est également de pouvoir installer de nombreuses chaînes sans avoir besoin de lancer un scan.

- **■** Lancez votre explorateur Internet et saisissez l'adresse suivante: http://satcodx.rocam.com/generator.shtml
- **■** Vous créez une liste de chaînes selon vos préférences : satellite sur lequel vous souhaitez récupérer les chaînes (il faut que ce satellite soit pointé par votre parabole. Vous pouvez choisir un ou plusieurs satellites en fonction de votre type d'installation), type de chaînes (numériques, HD, chaînes en clair, chaînes cryptées…), langue, fréquence… Vous disposez d'un choix important de critères qui vous permettent de créer une liste de chaînes personnalisée.
- **■** Une fois que votre liste est créée, cliquez sur le bouton en bas de page "Generate user define channel list and downloading file".
- **■** Une fenêtre s'ouvre. Choisissez "Enregistrer". Connectez votre clé USB ou votre disque dur à votre ordinateur, et suivez la procédure pour enregistrer votre liste sur votre clé ou votre disque dur. Vous pouvez constituer ainsi plusieurs listes Satcodx.

Vous pouvez ensuite recopier la ou les liste(s) Satcodx que vous venez de créer sur votre SIMBA® HD. Pour cela :

- Connectez votre support d'enregistrement à votre SIMBA<sup>®</sup> HD.
- **■** Appuyez sur la touche **MENU** et choisissez le sous-menu "Recherche de programmes" puis la rubrique "Installation depuis l'USB" puis "Récupérer une liste Satcodx depuis l'USB".
- **■** Sélectionnez la liste que vous souhaitez installer en appuyant sur **OK**. L'installation successive de plusieurs listes est possible. A chaque installation d'une liste, les nouvelles chaînes définies dans la nouvelle liste se rajoutent aux chaînes existantes.
- **■** Vos chaînes apparaîtront dans la liste globale des chaînes, à la suite des chaînes déjà présentes dans la liste.

#### **SOUS-MENU "SUPERVISION" D**

### **RUBRIQUE "SUPERVISION"**

Cette rubrique vous permet d'accéder à l'écran "Supervision". Vous y trouverez les informations relatives aux éléments de votre installation (satellite, carte,…).

- **■** Sélectionnez l'élément sur lequel vous souhaitez avoir des informations à l'aide des touches  $\triangle$   $\blacktriangleright$  de votre télécommande.
- **■** Appuyez sur les touches **i+** ou **OK** pour afficher les informations.
- **■** Utilisez la touche **BACK** pour sortir ou appuyez une seconde fois sur **i+** ou **OK**.
- **■** Utilisez la touche **EXIT** si vous souhaitez revenir à la vidéo.

Vous pouvez lancer une nouvelle auto-détection de votre installation en appuyant sur la touche **jaune** de votre télécommande.

**F**

# **LA FONCTION ENREGISTREMENT**  $\begin{array}{|c|c|} \hline \textbf{A} & \textbf{E} & \textbf{B} \\ \hline \textbf{B} & \textbf{C} & \textbf{D} \\ \textbf{C} & \textbf{D} & \textbf{D} \\ \hline \textbf{C} & \textbf{D} & \textbf{D} \\ \hline \textbf{C} & \textbf{D} & \textbf{D} \\ \hline \textbf{D} & \textbf{D} & \textbf{D} \\ \hline \textbf{D} & \textbf{D} & \textbf{D} \\ \hline \textbf{D} & \textbf{D} & \textbf{D} \\ \hline \textbf{D} & \textbf{D} & \textbf{$

#### **SOUS-MENU "PROGRAMMATION DES ENREGISTREMENTS" E**

## **RUBRIQUE "PROGRAMMATION"**

Cette rubrique vous permet de programmer vos enregistrements sur votre disque dur externe ou votre clé USB, via le port USB de votre SIMBA® HD (plus d'informations page 15).

# **SOUS-MENU "INFORMATIONS, RÉGIONS ET NIVEAU PARENTAL"**

Ce sous-menu se compose de 4 rubriques : "Vos droits", "Régions et niveau parental", "à Propos de..."/" Via Eutelsat" et "Mise à jour du récepteur".

### **RUBRIQUE "VOS DROITS"**

Vous avez accès aux informations des cartes insérées : n° de carte, changement du code Pin…

### **RUBRIQUE "RÉGIONS ET NIVEAU PARENTAL"**

Cette rubrique vous permet de choisir votre région favorite pour les décrochages régionaux de France 3 et de modifier le niveau parental CSA ainsi que le code parental.

## **RUBRIQUE "À PROPOS DE..."/"VIA EUTELSAT"**

Cette rubrique vous permet de connaître les informations relatives à votre SIMBA® HD. Ces informations ne sont pas modifiables.

Elles vous seront demandées si vous contactez le service client.

Dans le cas où la carte FRANSAT est insérée, le menu "A Propos de..." devient "Via Eutelsat".

# **RUBRIQUE "MISE À JOUR DU RÉCEPTEUR"**

Cette rubrique vous donne la possibilité de mettre votre récepteur à jour soit par satellite, soit via le port USB en face avant\*. Pour mettre à jour votre récepteur par USB, connectez-vous au site Internet www.aston-france.com, rubrique "Technique"/"Téléchargements et notices"/"Mise à jour des logiciels" pour connaître la procédure de mise à jour.

#### **PRINCIPES DE FONCTIONNEMENT A**

Le récepteur vous permet d'enregistrer vos programmes satellite en Haute Définition ou en Définition Standard, sur un disque dur externe ou une clé USB via son port USB en face avant.

La reconnaissance du support d'enregistrement (disque dur externe ou clé USB) par votre SIMBA® HD est automatique dans la plupart des cas. Il se peut, cependant, que votre SIMBA® HD ne reconnaisse pas le format du disque dur externe/clé USB que vous avez connecté. Il vous sera alors proposé de formater votre support d'enregistrement afin que vous puissiez l'utiliser avec votre SIMBA® HD.Attention : un disque dur qui n'a jamais été formaté ne pourra pas l'être par SIMBA® HD.

Une fois le support d'enregistrement connecté et reconnu vous pouvez, en toute simplicité, enregistrer un programme et/ou programmer des enregistrements (plus d'informations pages 14 et 15).

En mode vidéo, vous accédez à plusieurs fonctions relatives à votre disque dur/clé USB en appuyant sur la touche **SMART Key ( )** et en sélectionnant "Accéder aux fonctions du support d'enregistrement".

Vous pouvez :

- **■** Afficher les propriétés de votre support. Vous pouvez ainsi voir l'espace disponible restant sur votre disque/clé USB.
- **■** Formater votre support d'enregistrement.
- **■** Etablir un diagnostic de votre support d'enregistrement. En effet, certains supports ne sont pas d'accès suffisamment rapide pour permettre un ou plusieurs enregistrements HD simultanés. La fonction diagnostic vous permet donc d'évaluer la performance de votre support d'enregistrement. 3 types de messages peuvent apparaître :
- "Support USB inadapté pour l'enregistrement numérique".
- **■** "Support USB permettant un seul enregistrement HD ", c'est-à-dire un seul enregistrement HD à la fois.
- **■** "Support USB adapté à tous types d'enregistrements". Il s'agit donc d'un support permettant plusieurs enregistrements HD simultanés.

\* Selon disponibilité des flux.

# **LA FONCTION ENREGISTREMENT VIA LE PORT USB**

# 7 **CARACTÉRISTIQUES GÉNÉRALES**

#### **REMARQUES B**

Lorsqu'un enregistrement est lancé, votre accès aux chaînes est limité. Vous ne pourrez regarder que les programmes reçus sur la même fréquence que celle du programme que vous enregistrez. Dans la liste des chaînes, des radios ou des favorites, l'icône  $\oslash$  apparaîtra en face des programmes que vous ne pouvez plus visionner.

Les programmes enregistrés via votre SIMBA® HD labellisé FRANSAT peuvent être relus sur un autre SIMBA® HD labellisé FRANSAT.

- **■** Produit labellisé FRANSAT/Via Eutelsat
- Réception MPEG4/MPEG2, HD/SD
- Enregistrement en HD et en SD via le port USB
- **■** Viaccess 3.0
- 2 lecteurs de carte à puce
- **■** Simple tuner satellite DVB-S2
- Son Dolby Digital Plus
- **■** 6 listes favorites paramétrables (liste FRANSAT incluse)
- 3 programmes enregistrables simultanément<sup>\*</sup>
- 8 enregistrements programmables
- **■** Direct différé
- **■** Guide électronique des programmes (EPG)
- Contrôle parental Télétexte Sous-titres Mise en veille
- Possibilité de sauvegarder vos configurations sur une clé USB ou un disque dur externe
- **■** Gestion des programmes multi-langues
- Modification du format de l'image via la touche **FORMAT** de la télécommande
- **■** Accès direct aux radios numériques\*\*
- Possibilité d'afficher dans les listes uniquement les chaînes HD
- Possibilité d'afficher dans les listes uniquement les chaînes en clair
- Mise à jour téléchargeable par satellite et USB

<sup>\*</sup> Sous réserve de diffusion sur la même fréquence, de la rapidité du support d'enregistrement connecté et du débit des chaînes enregistrées.<br>\*\* Accessibles si la recherche complète des chaînes et radios en clair a été effe

# 8 **CARACTÉRISTIQUES TECHNIQUES**

# **CARACTÉRISTIQUES DU DÉCODAGE MPEG**

Format du paquet de transport : MPEG-2 ISO/IEC 13818 (Spécification du Transport Stream) Modes de compression Vidéo gérés :

- MPEG-2 Main Profile@Main Level pour un codage MPEG-2 SD
- **■** MPEG-2 Main Profile@High Level pour un codage MPEG-2 HD
- **■** H.264/AVC Main Profile@Level 3 pour un codage H.264/AVC SD
- **■** H.264/AVC High Profile@Level 4 pour un codage H.264/AVC HD Modes de compression Audio gérés :
- **■** MPEG-1 Layer I, MPEG-1 Layer II
- **■** Décodage Dolby AC-3 pour "downmix" en analogique
- **■** Décodage Dolby AC-3+ pour "downmix" en analogique
- **■** Transcodage Dolby AC-3+ vers Dolby AC-3 pour les sorties audio numériques
- **■** Fréquences d'échantillonnage de 32 kHz, 44,1kHz et 48 kHz

Résolution Vidéo SD : 720x576i

Résolution Vidéo HD : 1920x1080i • 1280x720p • 720x576p

Nombre de canaux : 3500

Bande passante : 10 to 34 MHz (-3dB)

- Standard du tuner DVB-S : QPSK
- LNB protection contre les courts-circuits : automatique

Type LNB : Universelle type 1, bande C

Nombre d'entrées LNB : 1

Gain du loop-through LNB : -5dB min, +5dB max over 950-2150MHz

Commutateur LNB compatible DiSEqC 1.0, Tone burst, Option A/B Compatibilité DVB ISO/IEC 13818-1 & ETS 300 468

Commutations vidéo sur Péritel 4:3, 16:9 pan scan/letter box combiné

Version HDMI 1.2

 $HDCP 1.2$ 

- Fabriqué sous licence Dolby Laboratories
- Dolby<sup>®</sup> digital peut être décodé sur des ports analogiques

■ Son Dolby<sup>®</sup> Digital Plus

■ Dolby<sup>®</sup> Digital EX, Pro Logic<sup>®</sup> II, MLP Lossless Mode audio : Mono, Stéréo Mémoire vidéo : 64 Mbytes DDR400 Mémoire système : 64 Mbytes DDR400 Mémoire Flash : 8 MBytes EEProm : 4 KBytes Version USB 2.0

Sortie audio RCA Stéréo gauche/droite Sortie audio optique SPDIF Sortie Péritel TV CVBS (PAL/SECAM-N/NTSC/PAL-M), RGB **■** Niveau vidéo CCIR 624-4 Standard **■** Niveau audio L+R (1Vrms volume max) contrôlable Péritel VCR **■** Sortie : CVBS (PAL/PAL-N/NTSC/PAL-M) **■** Niveau vidéo CCIR 624-4 Standard **■** Niveau audio L+R (1Vrms max vol) contrôlable **■** Boucle magnétoscope quand le terminal est en veille ou la commutation lente du VCR est activée Entrée : CVBS, RGB Commutation des formats vidéos 16:9 (4.5V to 7.0V) 4:3 (9.5V to 12.0V) Contrôle d'accès embarqué : VIACCESS 3.0 Nombre de lecteurs de cartes : 2 **■** Spécifications physiques ISO 7816-1  $\blacksquare$  Protocole T=0, T=1 Face avant LCD  $+3$  LEDs  $+3$  boutons. Tension d'alimentation 230 V AC (-+10%) 50Hz (+-2%)

Consommation  $32W$  (mode veille =  $24W$ ) Température de fonctionnement 5°C to 50°C

# **CARACTÉRISTIQUES DU TUNER**

Limitation du courant USB 500mA

Input frequency range : 950MHz – 2150MHz Input carrier level : -65 dBm to -25 dBm Input connector : IEC 60169-24 (Fiche F Femelle) Input impedance : 75  $\Omega$  +/- 5% Surge protection level : Superior to 5 KV Signal acquisition range :  $\pm$  10 MHz from the nominal frequency passed to the front-end Signal acquisition time : inferior to 150 ms AFC tracking range :  $\pm$  2 MHz Return loss : Greater than 8dB

# **CARACTÉRISTIQUES TECHNIQUES**

# **NOTES**

### CARACTÉRISTIQUES DE L'ALIMENTATION LNB

Minimum Current threshold : >= 350 mA V1 voltage (polar V) : 12.5 Volt < V1 < 14 Volt V2 voltage (polar H) : 17 Volt < V2 < 19 Volt Control tone duty cycle :  $50\% \pm 10\%$ Control tone repetition frequency : 22 kHz  $\pm$  2kHz Control tone amplitude :  $0.65$  V +  $0.25$  V / -  $0.10$  V Control tone transition time : 10  $\mu$ s  $\pm$  5 $\mu$ s

### CARACTÉRISTIQUES DE LA DÉMODULATION DVB-S

Constellation : QPSK Roll Off : 0.35 Débit Symbole d'entrée : 10 – 30Mbaud Décodeur Reed Solomon : 188/204 octets FEC: 1/2, 2/3, 3/4, 5/6, 7/8

### Caractéristiques de la démodulation dVB-S2

Constellation : QPSK ou 8PSK en mode CCM Roll Off : 0.20, 0.25, 0.35 Pilote : Gestion des pilotes Débit Symbole d'entrée : 10 – 30Mbaud FEC: 2/3, 3/4, 3/5,5/6, 8/9, 9/10 Longueur paquet : 64800 bits

# **NOTES**

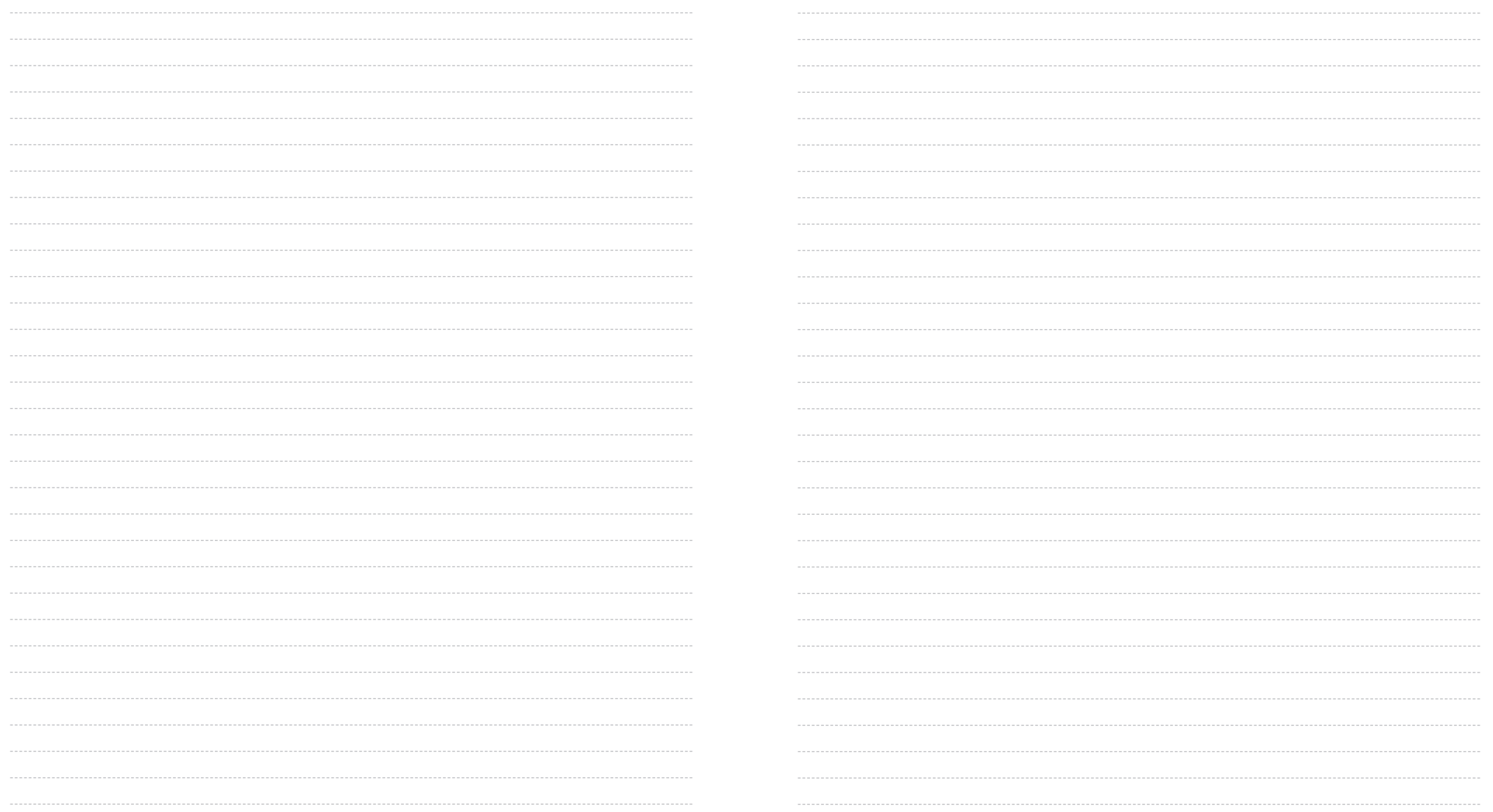